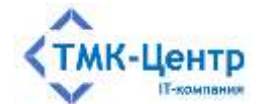

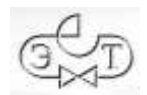

### **ООО «ТМК-Центр»**

## **АО «ЭНЕРГЕТИЧЕСКИЕ ТЕХНОЛОГИИ»**

# **ПРОГРАММНЫЙ КОМПЛЕКС ДЛЯ АВТОМАТИЗИРОВАННОГО ОБУЧЕНИЯ И ПРОВЕРКИ ЗНАНИЙ ПЕРСОНАЛА**

**АСОП-Профессионал WL**

ВЕРСИЯ 1.0

РУКОВОДСТВО ПО УСТАНОВКЕ В СРЕДЕ ОС ASTRA LINUX

Редакция 1.2 от 28.04.2024

2024

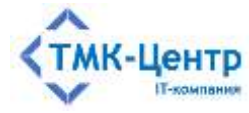

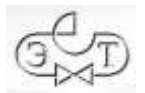

# **СОДЕРЖАНИЕ**

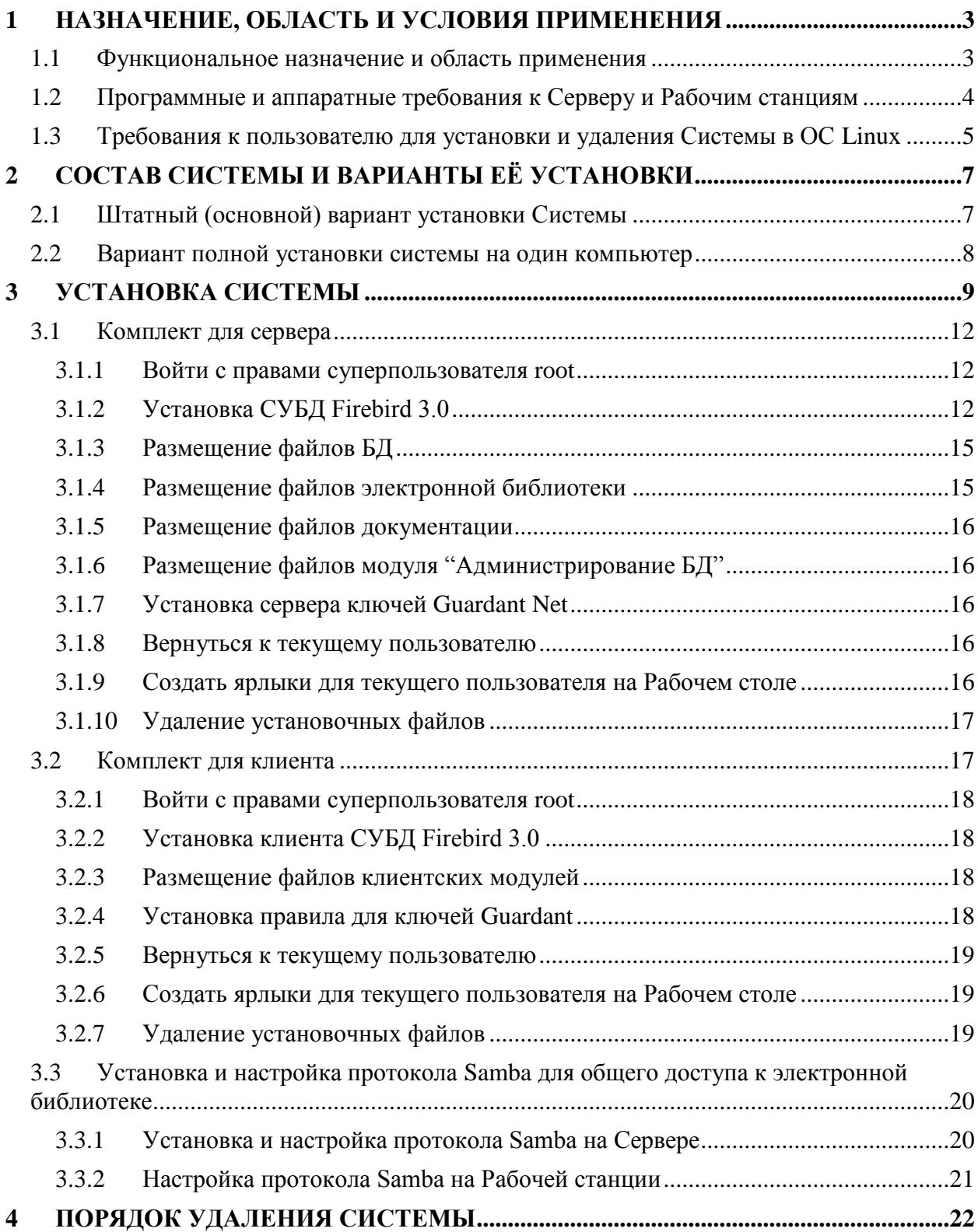

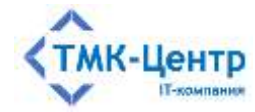

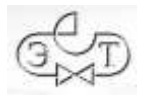

## <span id="page-2-0"></span>1 НАЗНАЧЕНИЕ, ОБЛАСТЬ И УСЛОВИЯ ПРИМЕНЕНИЯ

#### <span id="page-2-1"></span>1.1 Функциональное назначение и область применения

Программный комплекс для автоматизированного обучения и проверки знаний персонала «АСОП-Профессионал WL» (далее - Система) предназначен для организации обучения и контроля знаний персонала в локальной вычислительной сети компании и может использоваться в службах компаний, занимающихся обучением персонала, а также в учебных центрах и учреждениях образования.

Система имеет двухуровневую клиент-серверную архитектуру, в которой поставщиком услуг по предоставлению данных является сервер баз данных, а потребителями услуг являются «толстые» клиенты - программные модули, реализующие полную функциональность Системы:

- программный модуль «Обучение» для проведения обучения;
- программный модуль «Тестирование» для проведения тестирования знаний;
- программный модуль «Управление контентом» для решения различных задач по созданию и поддержанию в актуальном состоянии образовательного контента;
- программный модуль «Администрирование» для администрирования баз данных.

Информационное обеспечение Системы включает:

- набор баз данных (БД) для хранения различных информационных объектов (тестовых заданий, списков сотрудников, параметров тестирования, протоколов тестирования и пр.);
- $\equiv$ электронную библиотеку.

Для работы программных модулей (за исключением модуля «Администрирование») необходим электронный ключ защиты Guardant. В таблице ниже приведено соответствие между программными модулями и типами электронных ключей (К и T однопользовательские (локальные) ключи, Т10 и Т20 - многопользовательские (сетевые) ключи):

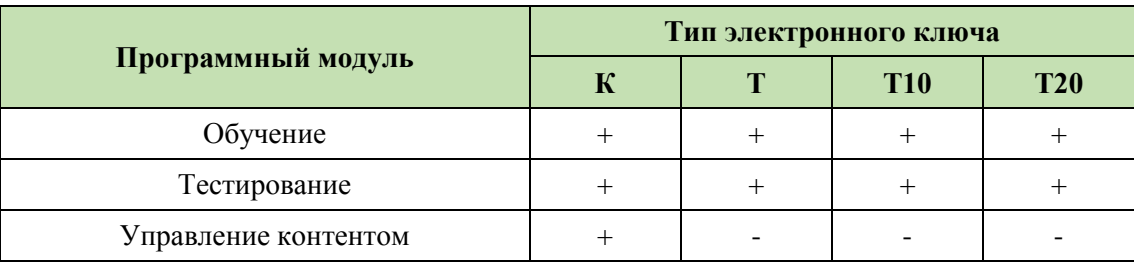

Функциональные возможности Системы: ведение электронной библиотеки, создание, ведение и администрирование баз тестовых заданий и программ обучения; поддержка обучения, предэкзаменационной подготовки и тестирования; оформление протоколов проверки знаний. Поддерживает различные способы формирования тестов

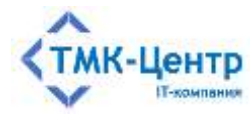

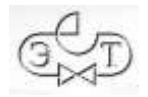

(свободный формат, шаблоны, билеты) и позволяет использовать различные типы тестовых заданий (с множественным выбором ответов, установление соответствия, упорядочение, числовой ответ).

Разработка Системы выполнена в среде Lazarus 2.2.4 с использованием компилятора Free Pascal Compiler 3.2.0; все программные модули являются либо Windowsприложениями, либо приложениями Linux (gtk2) с графическим интерфейсом пользователя, работающими с базами данных по клиент-серверной технологии. Для хранения и доступа к данным используется система управления базами данных (СУБД) Firebird 3.0. Для защиты Системы от несанкционированного использования применяются электронные ключи Guardant и соответствующее программное обеспечение.

### <span id="page-3-0"></span>1.2 Программные и аппаратные требования к Серверу и Рабочим станциям

Основным (штатным) вариантом использования системы является её размещение на компьютерах, подключённых к вычислительной сети с поддержкой протокола ТСР/IР. При этом один из компьютеров выделяется для размещения серверной части Системы; такой компьютер называется физическим сервером или просто Сервером. Функциональные программные модули Системы размещаются в необходимом количестве и ассортименте на компьютерах, также подключённых к вычислительной сети; такие компьютеры принято называть Рабочими станциями.

Замечание. Штатный вариант использования Системы предусматривает размещение на Сервере не только баз данных, но и других общих информационных ресурсов: электронной библиотеки и файлов документации по эксплуатации Системы.

Сервер Системы должен иметь следующие минимальные характеристики, которые определены из расчета нагрузки при одновременной работе в Системе не более 10 пользователей:

- процессор:  $2 \times 2.5$  ГГц;
- 6 Гб оперативной памяти;
- монитор с разрешением не менее  $1280 \times 1024$ ;
- стандартная клавиатура и манипулятор «мышь»;
- свободный USB 2 порт для подключения сетевого ключа защиты;
- 60 Гб дискового пространства (50 Гб для операционной системы и общесистемного программного обеспечения и 10 Гб для баз данных и электронной библиотеки).

На Сервере должны быть установлены:

- операционная система Astra Linux Special Edition 1.7/Common Edition 2.12 и выше;
- $-$  CYEII Firebird 3.x;
- драйверы электронного ключа Guardant 7.0.215 и выше;

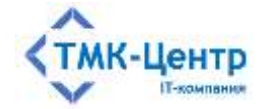

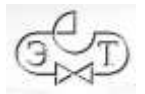

- сервер электронного ключа Guardant Net 7.0 и выше;
- средство антивирусной защиты.

**Замечание.** Нужно учитывать, что если на Сервер устанавливается сетевой электронный ключ защиты, подключаемый через USB-порт, то Сервер должен иметь свободный порт USB 2. Вопросы, связанные с «пробросом» электронных ключей защиты на виртуальные машины, в которых отсутствует поддержка USB-устройств, пользователь Системы решает самостоятельно с привлечением стороннего специализированного программного обеспечения (VirtualHere USB, AnywhereUSB, USB over Network и др.).

Рабочие станции должны иметь следующие минимальные характеристики:

- процессор 2 х 2.5 ГГц;
- $-4 \Gamma$ б оперативной памяти;
- монитор с разрешением не менее 1280 х 1024;
- сетевой интерфейс  $-100/1000$  Ethernet;
- стандартная клавиатура и манипулятор «мышь»;
- свободный USB 2 порт для подключения локального ключа защиты;
- не менее 10 Гб свободного дискового пространства.

На Рабочих станциях должны быть установлены:

- операционная система Astra Linux Special Edition 1.7/Common Edition 2.12 и выше;
- программа для просмотра файлов формата PDF актуальная версия Adobe Acrobat Reader, либо другие программы.

Эксплуатация Системы должна выполняться с учетом обеспечения технической и физической защиты аппаратных компонентов Системы, носителей данных, бесперебойного энергоснабжения, текущего сервисного обслуживания.

### <span id="page-4-0"></span>**1.3 Требования к пользователю для установки и удаления Системы в ОС Linux**

Для установки и удаления Системы пользователь должен обладать специальными знаниями и навыками по установке и удалению инсталляционных пакетов в среде Linux через Терминал, а также знать и уметь выполнять команды Linux через Терминал.

**Замечание**. Для установки или удаления Системы **требуются** права суперпользователя root. Однако, при этом, сама установка или удаление происходит с временным повышением прав обычного пользователя до root.

Временное повышение прав в процессе установки или удаления может быть выполнено с помощью команды su. Команда su требует знания пароля суперпользователя root. Она выполняется один раз перед установкой или удалением Системы, при этом текущий пользователь переключается на пользователя root и все дальнейшие действия выполняются от имени root. После выполнения всех действий текущий пользователь возвращается в свою учетную запись командой exit.

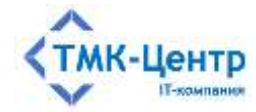

Временное повышение прав в процессе установки или удаления накладывает на пользователя определённые требования, которые он должен выполнять.

В зависимости от текущего состояния, в процессе установки или удаления инсталляционных пакетов Linux может выдавать запросы, требующее подтверждения. Пользователь должен выбрать необходимый ответ.

Самый очевидный вариант запроса – подтверждение продолжения выполнения действий:

Необходимо скачать 1 003 МБ архивов. После данной операции, объён занятого дискового пространства Возрастёт на 673 МВ. Хотите продолжить? [Д/н] ▌

Более сложный вариант – выбор неочевидных действий:

Файл настройки «/etc/pam.d/flu-dm-np» ==> Изменён с момента установки (Вами или сценарием). ==> Автор пакета предоставил обновлённию версию. Что нужно сделать? Есть следующие Варианты: Y или I : установить версию, предлагаемую сопровождающим пакета N или 0 : оставить установленную на данный момент Версию D. показать различия между версиями  $\overline{z}$ : запустить оболочку командной строки для проверки ситуации По умолчанию сохраняется текущая версия файла настройки. \*\*\* fly-dm-np (Y/1/N/O/D/Z) [по умолчанию N] ? 

Если пользователь не знает, какой ответ необходимо выбрать, он должен согласовать свои действия с системным администратором. В противном случае возможны последствия в виде некорректно работающих программ. В крайнем случае можно выбирать вариант, предлагаемый по умолчанию.

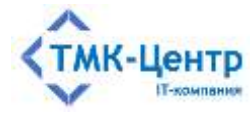

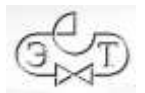

#### <span id="page-6-0"></span>– СОСТАВ СИСТЕМЫ И ВАРИАНТЫ ЕЁ УСТАНОВКИ  $2^{\circ}$

Система состоит из следующих компонентов:

- программные модули;
- сервер БД Firebird;
- файлы базы данных;
- сервер сетевых ключей Guardant Net;
- файл, содержащий правило UDEV для электронного ключа Guardant;
- электронная библиотека;
- документация по эксплуатации Системы.

Замечание. Базы данных и электронная библиотека, поставляемые в составе инсталляционного пакета «АСОП-Профессионал WL», не являются актуальными на момент установки и требуют обновления до текущего состояния после завершения установки.

### <span id="page-6-1"></span>2.1 Штатный (основной) вариант установки Системы

Как было отмечено выше, штатный вариант использования системы предполагает наличие в вычислительной сети физического Сервера и Рабочих станций.

При этом на Сервер устанавливаются:

- программный модуль «Администрирование БД»;
- INI-файл и файлы помощи (документация) к модулю «Администрирование БД»;
- СУБД FireBird 3.0;
- файлы баз ASOP BTZ 30.fdb, ASOP Person 30.fdb, данных: ASOP\_Prot\_30.fdb;
- электронная библиотека;
- документация;
- сервер сетевых ключей Guardant Net.

Электронная библиотека и документация должны находиться в каталогах Сервера, к которым должен быть разрешён доступ на чтение с Рабочих станций.

Замечание. Возможен вариант размещения электронной библиотеки, документации и сервера сетевых ключей Guardant Net и на других компьютерах сети (т.е. не обязательно на Сервере), однако всё же рекомендуется использовать штатный вариант их размещения.

На Рабочие станции устанавливаются:

- программные модули «Обучение», «Тестирование» и «Управление контентом» (все или по выбору);
- INI-файлы и файлы помощи (документация) к этим модулям;
- модуль клиента СУБД FireBird 3.0;
- правило UDEV для электронного ключа Guardant.

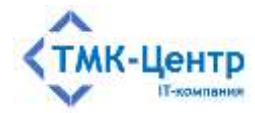

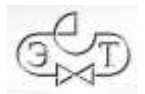

Для работы модулей «Обучение», «Тестирование», «Управление контентом» необходимо наличие электронного ключа. Электронный ключ подключается к USB-порту компьютера и может быть локальным или сетевым. Локальный ключ подключается непосредственно к той Рабочей станции, на которой установлены клиентские модули. Сетевой ключ устанавливается, как правило, на Сервер, однако допускается его установка и на любой компьютер в сети; в этом случае на такой компьютер должна быть установлена специальная программа «Сервер сетевых ключей Guardant Net». При использовании сетевого ключа клиентские модули подключаются для авторизации к этому ключу, а на Рабочих станциях ключи не нужны.

#### <span id="page-7-0"></span>2.2 Вариант полной установки системы на один компьютер

Помимо штатного варианта допускается использование Системы на компьютере, не подключённом к вычислительной сети. В этом случае на компьютер устанавливаются:

- «Обучение». «Тестирование». - программные модули «Управление контентом» и «Администрирование БД» (все или по выбору);
- INI-файлы и файлы помощи (документация) к этим модулям;
- правило UDEV для электронного ключа Guardant;
- $-$  CYEA FireBird 3.0;
- файлы баз ASOP BTZ 30.fdb, ASOP Person 30.fdb, ланных: ASOP\_Prot\_30.fdb;
- электронная библиотека;
- документация.

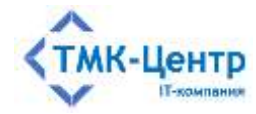

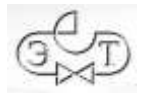

## <span id="page-8-0"></span>**3 УСТАНОВКА СИСТЕМЫ**

Система поставляется в виде нескольких файлов архива формата tar.gz и инсталляционных пакетов DEB. Дополнительно требуется установка СУБД Firebird 3.0 из стандартных репозиториев Astra Linux.

Все исходные пакеты и файлы объединены в два комплекта: серверный и клиентский. Серверный комплект устанавливается на физический Сервер, а клиентский комплект – на Рабочие станции. Если необходимо установить всю Систему на один компьютер, то устанавливаются последовательно оба комплекта, за исключением клиента СУБД Firebird 3.0 и сервера сетевых ключей Guardant Net.

Установка обоих комплектов производится через Терминал текущим пользователем **username**.

#### **Особенности установки в ОС Astra Linux Special Edition 1.7**

Для установки СУБД Firebird 3.0 в ОС Astra Linux Special Edition 1.7 необходимо вначале подключить базовый репозиторий для Astra Linux Special Edition x.7. Это можно сделать либо через графический интерфейс менеджера пакетов Synaptic (самый безопасный метод), либо с помощью командной строки.

Все дальнейшие команды необходимо выполнять от имени суперпользователя root, выполнив команду:

su

и ввести пароль суперпользователя root.

Вариант 1.

Запустить менеджер пакетов Synaptic, выполнив команду:

synaptic

В менеджере пакетов Synaptic, в пункте «Настройки  $\rightarrow$  Репозитории» необходимо разрешить использовать базовый репозиторий **repository-base**:

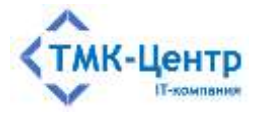

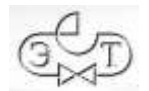

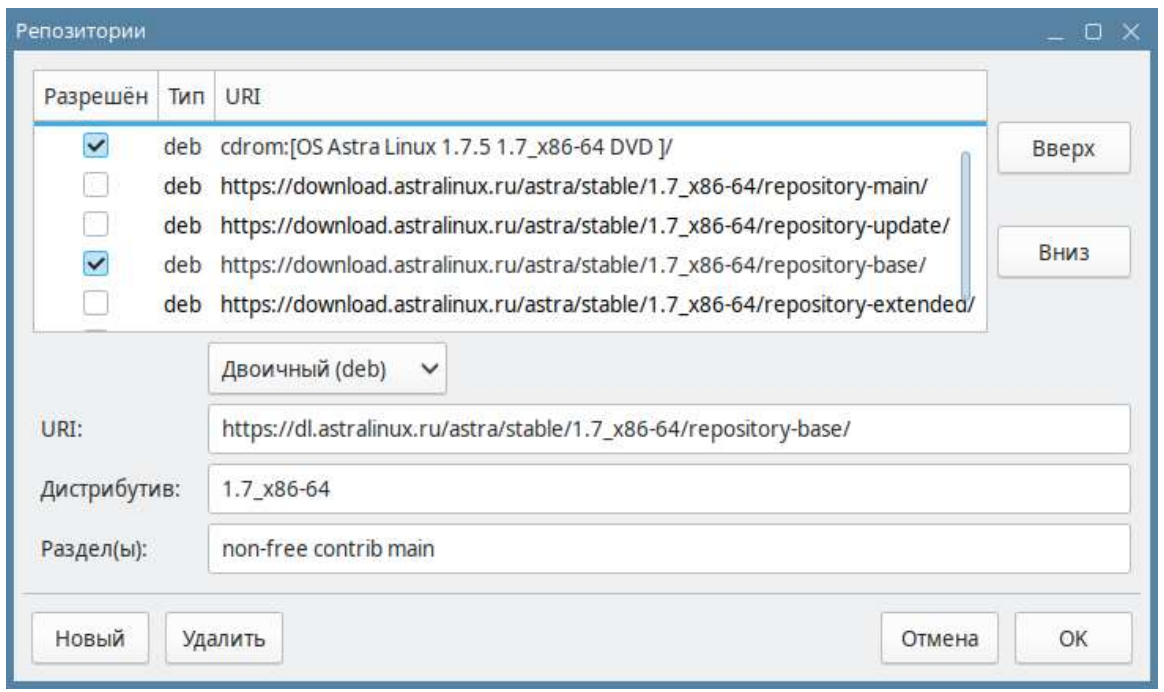

Вариант 2. Открыть файл конфигурации в редакторе, например, в редакторе nano командой:

nano /etc/apt/sources.list

Найти строку:

# deb https://dl.astralinux.ru/astra/stable/1.7 x86-64/repository-base/ 1.7 x86-64 main contrib non-free

Удалить комментарии (символы «#» и «Пробел») и сохранить изменения.

Нажать «Ctrl-X», затем клавиши «Y» и «Enter».

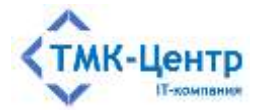

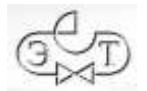

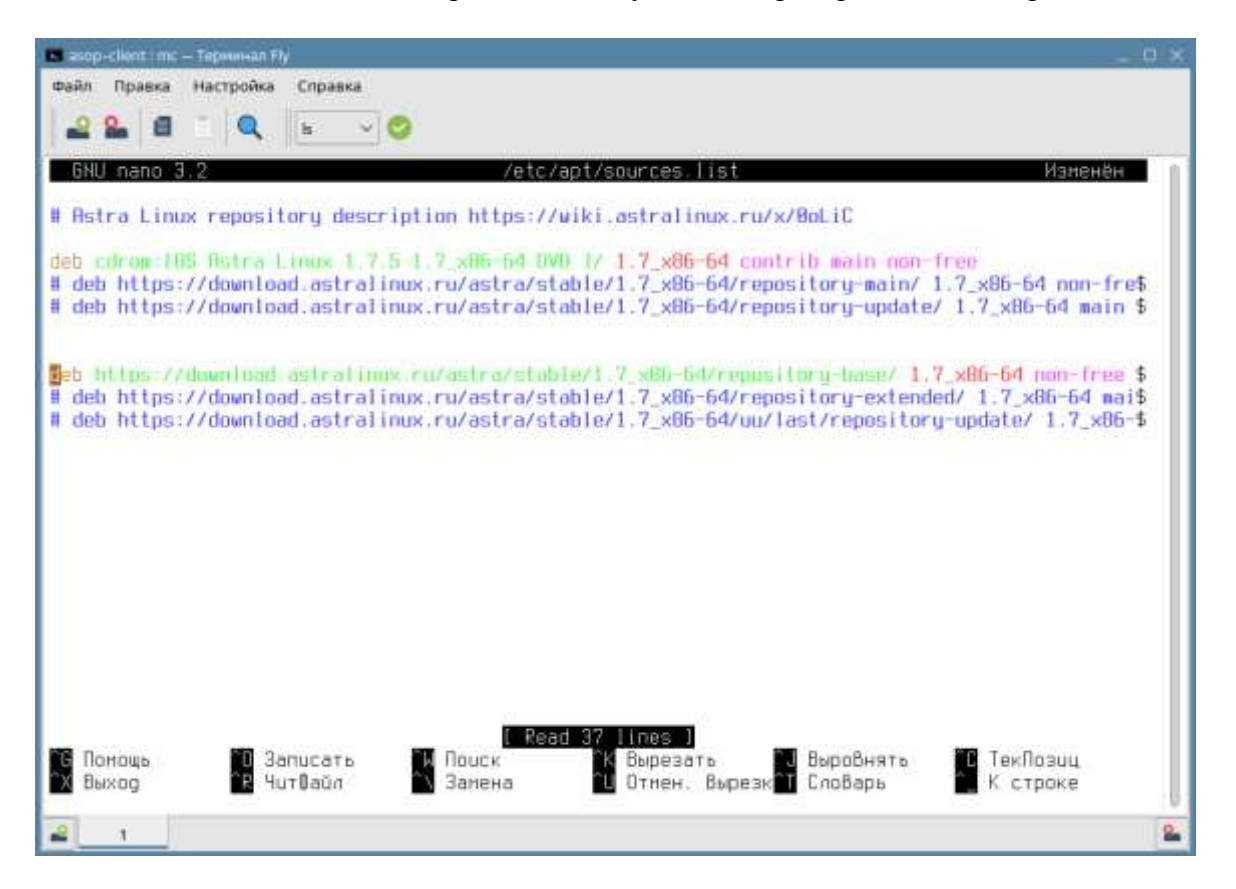

**Вариант 3.** Добавить дополнительный файл конфигурации, выполнив команду:

```
echo "deb https://dl.astralinux.ru/astra/stable/1.7_x86-
64/repository-base/ 1.7_x86-64 main contrib non-free" | 
tee -a /etc/apt/sources.list.d/sources-firebird.list
```
После подключения базового репозитория необходимо обновить кэш пакетов, выполнив команду:

apt update

Затем установить актуальные обновления, выполнив команду:

apt dist-upgrade

**Замечания**: 1. Для выполнения этого пункта необходимо наличие подключения к сети Интернет.

2. При установке обновлений может потребоваться подключить источник (CD ROM, USB flash и др.), с которого была произведена установка Astra Linux.

3. Процесс установки обновлений достаточно длительный; необходимо обязательно дождаться окончания этого процесса.

Для возвращения к текущему пользователю **username,** необходимо выполнить команду:

exit

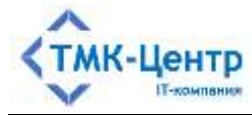

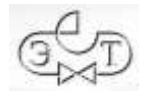

### <span id="page-11-0"></span>**3.1 Комплект для сервера**

В комплект для сервера входят:

- $-$  СУБД Firebird 3.0;
- файлы БД;
- файлы электронной библиотеки;
- файлы документации;
- модуль «Администрирование БД»;
- сервер сетевых ключей Guardant Net.

Комплект для сервера поставляется в виде файла asop-server-0.0.0.0.tar.gz, где 0.0.0.0 указывает текущую версию файла. Для установки комплекта необходимо выполнить несколько шагов.

Скопировать файл asop-server-0.0.0.0.tar.gz с установочного носителя на локальный диск, например, в домашний каталог текущего пользователя **username**.

Сделать домашний каталог текущим, выполнив команду:

 $cd \sim/$ 

или с указанием полного пути:

cd /home/**username**

Извлечь в текущий каталог файлы из архива asop-server-0.0.0.0.tar.gz, выполнив команду:

tar -xvf asop-server-0.0.0.0.tar.gz

#### <span id="page-11-1"></span>**3.1.1 Войти с правами суперпользователя root**

Все дальнейшие команды необходимо выполнять от имени суперпользователя root, выполнив команду:

su

и ввести пароль суперпользователя root.

#### <span id="page-11-2"></span>**3.1.2 Установка СУБД Firebird 3.0**

**Замечание.** Для выполнения этого пункта необходимо наличие подключения к сети Интернет.

Обновить кэш пакетов, выполнив команду: apt update Установить актуальные обновления, выполнив команду: apt dist-upgrade Запустить установку СУБД Firebird 3.0, выполнив команду: apt install firebird3.0-server

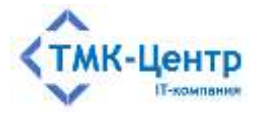

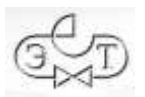

В процессе установки появится окно с предложением ввести пароль для пользователя SYSDBA, нужно ввести пароль *masterkey* и нажать «Enter».

В ОС Astra Linux Common Edition 2.12

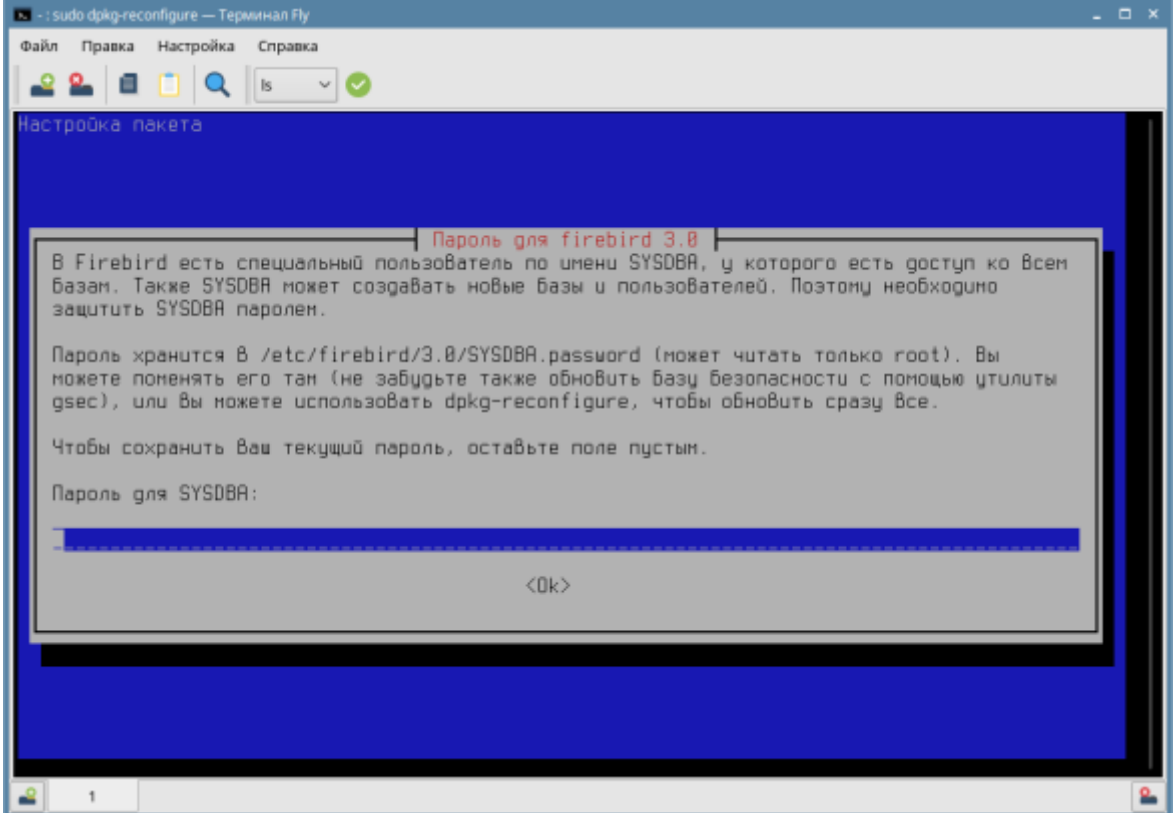

В ОС Astra Linux Special Edition 1.7

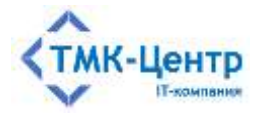

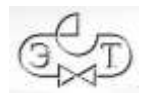

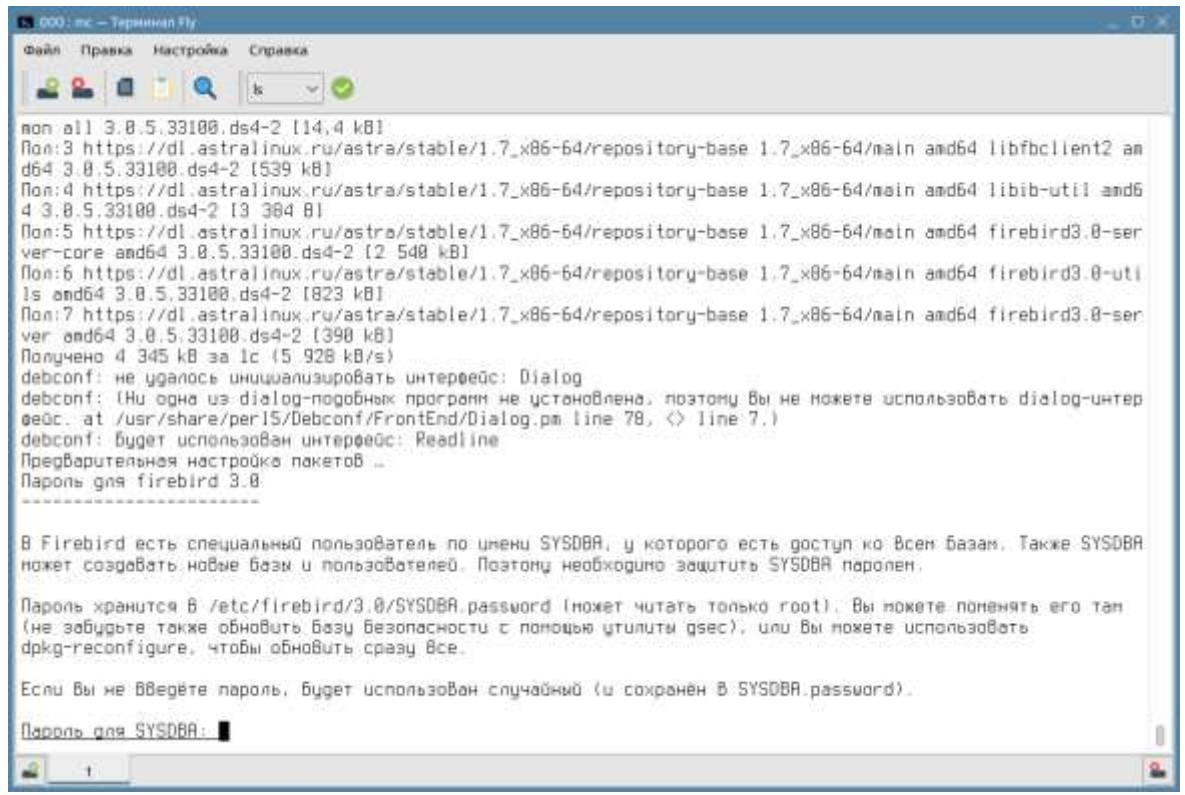

**Замечание.** Если по каким-то причинам не был установлен пароль для пользователя SYSDBA или пароль нужно сменить, то для переустановки пароля используется команда:

dpkg-reconfigure firebird3.0-server

Если Система устанавливается на разные компьютеры сети (Сервер и Рабочие станции), то для того, чтобы Рабочие станции могли получить доступ к базам данных, расположенным на сервере, администратор сети должен внести некоторые изменения в файл конфигурации /etc/firebird/3.0/firebird.conf, расположенный на Сервере. Для этого нужно:

1. Остановить Firebird 3.0, выполнив команду:

service firebird3.0 stop

2. Открыть в редакторе файл конфигурации, например, командой:

nano /etc/firebird/3.0/firebird.conf

3. Внести в файл конфигурации следующие изменения:

вместо строки:

```
#WireCrypt = Enabled (for client) / Required (for server)
```
должна быть строка:

```
WireCrypt = Enabled
```
вместо строки:

```
RemoteBindAddress = localhost
```

```
должна быть строка:
```
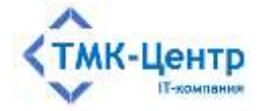

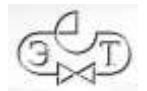

```
RemoteBindAddress =
```
4. Запустить Firebird 3.0 командой:

service firebird3.0 start

### <span id="page-14-0"></span>**3.1.3 Размещение файлов БД**

Сделать каталог /home/**username**/asop-server текущим, выполнив команду: cd /home/**username**/asop-server

Извлечь файлы из архива asop-db.tar.gz на локальный диск в каталог /var, выполнив команду:

tar -xvf asop-db.tar.gz -C /var

Установить права на файлы базы данных для пользователя и группы firebird, выполнив команды:

```
chown firebird:firebird /var/asop-db/*
chmod 660 /var/asop-db/*
```
Установить права на каталог /var/asop-db для пользователя и группы firebird, выполнив команды:

```
chown -R firebird:firebird /var/asop-db
chmod 770 /var/asop-db
```
Если вы хотите иметь возможность напрямую управлять файлами БД и иметь к ним доступ, добавьте своё имя пользователя в Linux (**username**) в группу firebird для доступа к каталогу с БД, выполнив команду:

```
adduser username firebird
```
**Замечание.** Обратите внимание, что обычно вам необходимо полностью выйти из системы, прежде чем изменения членства в группе будут применены к вашей учетной записи в Linux.

#### <span id="page-14-1"></span>**3.1.4 Размещение файлов электронной библиотеки**

Сделать каталог /home/**username**/asop-server текущим, выполнив команду: cd /home/**username**/asop-server

Если каталог /opt/asop-prof-wl не существует, то создать, выполнив команду: mkdir /opt/asop-prof-wl

Извлечь файлы из архива asop-lib.tar.gz на локальный диск в каталог /opt/asop-prof-wl, выполнив команду:

tar -xvf asop-lib.tar.gz -C /opt/asop-prof-wl

**Замечание.** Если Система устанавливается на разные компьютеры сети (Сервер и Рабочие станции), то администратор сети должен установить общий доступ на каталог /opt/asop-prof-wl/asop-lib для Рабочих станций с использованием имеющихся у

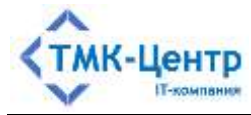

него инструментов. Вариант с использованием пакета программ для протокола Samba приведен в разделе 3.3.

#### <span id="page-15-0"></span>**3.1.5 Размещение файлов документации**

Сделать каталог /home/**username**/asop-server текущим, выполнив команду: cd /home/**username**/asop-server

Если каталог /opt/asop-prof-wl не существует, то создать, выполнив команду: mkdir /opt/asop-prof-wl

Извлечь файлы из архива asop-docum.tar.gz на локальный диск в каталог /opt/asop-prof-wl, выполнив команду:

tar -xvf asop-docum.tar.gz -C /opt/asop-prof-wl

#### <span id="page-15-1"></span>**3.1.6 Размещение файлов модуля "Администрирование БД"**

Сделать каталог /home/**username**/asop-server текущим, выполнив команду: cd /home/**username**/asop-server

Если каталог /opt/asop-prof-wl не существует, то создать, выполнив команду: mkdir /opt/asop-prof-wl

Извлечь файлы из архива asop-admin.tar.gz на локальный диск в каталог /opt/asop-prof-wl, выполнив команду:

tar -xvf asop-admin.tar.gz -C /opt/asop-prof-wl

#### <span id="page-15-2"></span>**3.1.7 Установка сервера ключей Guardant Net**

Данный пункт не должен выполняться, если Система разворачивается на одном компьютере.

```
Сделать каталог /home/username/asop-server текущим, выполнив команду:
cd /home/username/asop-server
```
Запустить установку сервера ключей Guardant Net, выполнив команду:

dpkg -i glds-7.0-6\_amd64.deb

#### <span id="page-15-3"></span>**3.1.8 Вернуться к текущему пользователю**

Для возвращения к текущему пользователю **username,** необходимо выполнить команду:

exit

#### <span id="page-15-4"></span>**3.1.9 Создать ярлыки для текущего пользователя на Рабочем столе**

Создать ярлыки для запуска модулей на рабочем столе для текущего пользователя, выполнив команды:

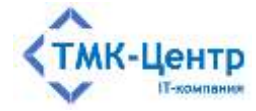

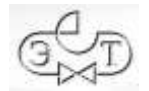

```
cp /opt/asop-prof-wl/asop-docum/asop-docum.desktop 
/home/username/Desktop
cp /opt/asop-prof-wl/asop-admin/ASOP_A.desktop 
/home/username/Desktop
```
#### <span id="page-16-0"></span>**3.1.10 Удаление установочных файлов**

Данный пункт можно пропустить.

Сделать домашний каталог текущим, выполнив команду:

 $cd \sim/$ 

или с указанием полного пути:

cd /home/**username**

Удалить установочный файл asop-server-0.0.0.0.tar.gz из домашнего каталога, выполнив команду:

```
rm asop-server-0.0.0.0.tar.gz
```
Удалить каталог с установочными файлами asop-server из домашнего каталога, выполнив команду:

```
rm -rf ~/asop-server
```
или с указанием полного пути:

rm -rf /home/**username**/asop-server

### <span id="page-16-1"></span>**3.2 Комплект для клиента**

В комплект для клиента входят:

- клиент СУБД Firebird 3.0;
- модули клиента;
- правило для ключей Guardant.

Комплект для клиента поставляется в виде файла asop-client-0.0.0.0.tar.gz, где 0.0.0.0 указывают текущую версию файла. Для установки комплекта необходимо выполнить несколько шагов.

Скопировать файл asop-client-0.0.0.0.tar.gz с установочного носителя на локальный диск, например, в домашний каталог.

Сделать домашний каталог текущим, выполнив команду:

 $cd \sim/$ 

или с указанием полного пути:

cd /home/**username**

Извлечь файлы из архива asop-client-0.0.0.0.tar.gz на локальный диск в текущий каталог, выполнив команду:

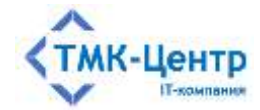

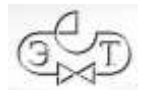

tar -xvf asop-client-0.0.0.0.tar.gz

#### <span id="page-17-0"></span>3.2.1 Войти с правами суперпользователя root

Все дальнейшие команды необходимо выполнять от имени суперпользователя root, выполнив команду:

su

и ввести пароль суперпользователя root.

#### <span id="page-17-1"></span>3.2.2 Установка клиента СУБД Firebird 3.0

Данный пункт не должен выполняться, если система разворачивается на одном компьютере.

Замечание. Для выполнения этого пункта необходимо наличие подключения к сети Интернет.

Обновить кэш пакетов, выполнив команду:

apt update

Установить актуальные обновления, выполнив команду:

apt dist-upgrade

Запустить установку клиента СУБД Firebird 3.0, выполнив команду:

apt install libfbclient2

#### <span id="page-17-2"></span>3.2.3 Размещение файлов клиентских модулей

Сделать каталог / home/username/asop-client текущим, выполнив команду: cd /home/username/asop-client

Если каталог /opt/asop-prof-wl не существует, то создать, выполнив команду: mkdir /opt/asop-prof-wl

Извлечь файлы из архива asop-moduls.tar.gz на локальный диск в каталог /opt/asop-prof-wl, выполнив команду:

tar -xvf asop-moduls.tar.qz -C /opt/asop-prof-wl

#### <span id="page-17-3"></span>3.2.4 Установка правила для ключей Guardant

Сделать каталог / home/username/asop-client текущим, выполнив команду: cd /home/username/asop-client

Извлечь файлы из архива udev-rules.tar.gz на локальный диск в текущий каталог, выполнив команду:

tar -xvf udev-rules.tar.gz

Запустить установку правила для ключей Guardant, выполнив команду:

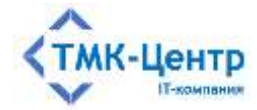

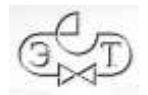

./install-alt.sh

После успешной установки правил нужно отсоединить электронный ключ от USBпорта и подсоединить повторно.

Ключ готов к работе с защищаемым Linux-приложением.

#### <span id="page-18-0"></span>**3.2.5 Вернуться к текущему пользователю**

Для возвращения к текущему пользователю **username,** необходимо выполнить команду:

exit

#### <span id="page-18-1"></span>**3.2.6 Создать ярлыки для текущего пользователя на Рабочем столе**

Создать ярлыки для запуска модулей на рабочем столе для текущего пользователя, выполнив команды:

```
cp /opt/asop-prof-wl/asop-moduls/ASOP_K.desktop 
/home/username/Desktop
cp /opt/asop-prof-wl/asop-moduls/ASOP_T.desktop 
/home/username/Desktop
cp /opt/asop-prof-wl/asop-moduls/ASOP_O.desktop 
/home/username/Desktop
```
#### <span id="page-18-2"></span>**3.2.7 Удаление установочных файлов**

Данный пункт можно пропустить.

Сделать домашний каталог текущим, выполнив команду:

 $cd \sim/$ 

или с указанием полного пути:

cd /home/**username**

Удалить установочный файл asop-client-0.0.0.0.tar.gz из домашнего каталога, выполнив команду:

rm asop-client-0.0.0.0.tar.gz

Удалить каталог с установочными файлами asop-client из домашнего каталога, выполнив команду:

```
rm -rf ~/asop-client
```
или с указанием полного пути:

rm -rf /home/**username**/asop-client

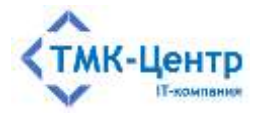

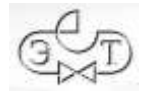

### <span id="page-19-0"></span>**3.3 Установка и настройка протокола Samba для общего доступа к электронной библиотеке**

Установка и настройка протокола Samba выполняется после установки серверной части Системы.

#### <span id="page-19-1"></span>**3.3.1 Установка и настройка протокола Samba на Сервере**

1. На Сервере в Терминале выполнить команду:

su

и ввести пароль суперпользователя root.

2. Проверить наличие установленного пакета samba

dpkg-query -l samba

3. Если пакет samba не установлен, то выполнить команду:

```
apt install samba -y
```
4. Открыть файл /etc/samba/smb.conf для редактирования, например, командой:

```
nano /etc/samba/smb.conf
```
Отредактировать файл конфигурации сервера /etc/samba/smb.conf

Отредактировать общую секцию:

```
[global]
  workgroup = WORKGROUP
  server string = Media Server
  security = user
 map to quest = Bad User
 log file = /var/log/samba/\text{km.log} max log size = 50
  guest account = nobody
  dns proxy = no
```
Внести новую секцию:

```
[asoplib]
  path = /opt/asop-prof-wl/asop-lib
  guest ok = yes
  public = yes
  writable = no
  available = yes
```
5. Перезапустить сервер Samba, выполнив команду:

service smbd restart

6. Вернуться к текущему пользователю **username,** выполнив команду: exit

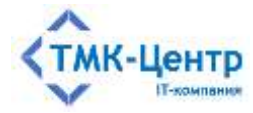

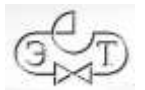

#### <span id="page-20-0"></span>**3.3.2 Настройка протокола Samba на Рабочей станции**

1. На Рабочей станции в Терминале выполнить команду:

su -

и ввести пароль суперпользователя root.

2. Проверить наличие установленного пакета samba-client

dpkg-query -l smbclient

3. Если пакет samba-client не установлен, то выполнить команду:

apt-get install smbclient -y

4. На Рабочей станции создать каталог для подключения сетевого диска, например, /media/asoplib, выполнив команду:

mkdir /media/asoplib

5. Открыть файл /etc/fstab для редактирования, например, командой:

nano /etc/fstab

В конец файла /etc/fstab добавить строку:

 $\ell$ ip - agpec cepsepa/asoplib /media/asoplib cifs username=guest,password=,uid=1000,iocharset=utf8,nofail,\_netdev 0 0

Например, если ip-адрес сервера 192.168.112.130, строка выглядит так:

//192.168.112.138/asopiib /media/asopiib cifs username=quest.passuord=.uid=1888.iocharset=utf8.nofail.\_netdev 8 8 6. В Терминале на Рабочей станции выполнить команду:

mount -a

7. В настройке пути к библиотеке в модулях Системы указать файл Index.htm находящийся на подключенном сетевом диске:

/media/asoplib/Index.htm

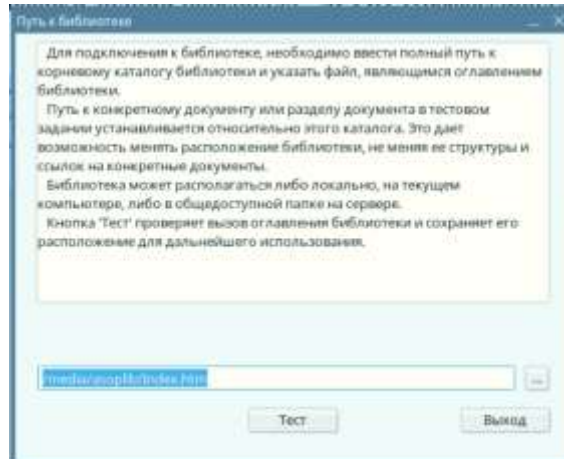

8. Вернуться к текущему пользователю **username,** выполнив команду: exit

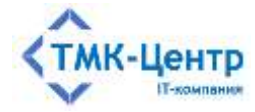

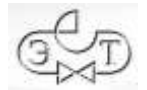

#### <span id="page-21-0"></span>ПОРЯДОК УДАЛЕНИЯ СИСТЕМЫ  $\boldsymbol{\Delta}$

Перед удалением «АСОП-Профессионал WL» необходимо выполнить следующие действия:

- проверить, что все пользователи Системы отключены;
- сделать резервную копию баз данных;
- сделать резервную копию электронной библиотеки;
- сделать резервные копии INI-файлов.

Удаление Системы производится через Терминал.

1. С помощью Терминала выполнить команду:

su

и ввести пароль суперпользователя root.

2. С помощью Терминала удалить СУБД Firebird 3.0 и клиент СУБД Firebird 3.0.

а) Если была установлена полная версия СУБД Firebird 3.0, выполнить команды:

```
apt purge firebird3.0-server
apt purge libfbclient2
apt autoremove
```
б) Если был установлен только клиент СУБД Firebird 3.0, выполнить команды:

```
apt purge libfbclient2
apt autoremove
```
3. Удалить сервер ключей Guardant Net, выполнив команду:

dpkg -r glds

4. Удалить каталоги с Системой, выполнив команды:

rm -rf /var/asop-db rm -rf /opt/asop-prof-wl

5. Вернуться к текущему пользователю иsername, выполнив команду:

exit

6. Удалить ярлыки на рабочем столе текущего пользователя, выполнив команды:

```
rm -f /home/username/Desktop/ASOP A.desktop
```

```
rm -f /home/username/Desktop/ASOP K.desktop
```

```
rm -f /home/username/Desktop/ASOP T.desktop
```

```
rm -f /home/username/Desktop/ASOP 0.desktop
```

```
rm -f /home/username/Desktop/asop-docum.desktop
```